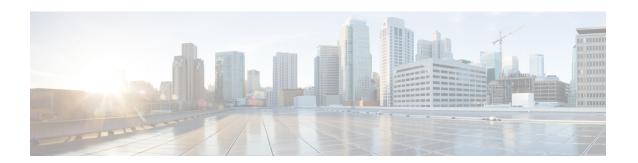

# **RSVP Aggregation**

The RSVP Aggregation feature allows the Resource Reservation Protocol (RSVP) state to be reduced within an RSVP/DiffServ network by aggregating many smaller reservations into a single, larger reservation at the edge.

- Finding Feature Information, page 1
- Prerequisites for RSVP Aggregation, page 1
- Restrictions for RSVP Aggregation, page 2
- Information About RSVP Aggregation, page 3
- How to Configure RSVP Aggregation, page 6
- Configuration Examples for RSVP Aggregation, page 25
- Additional References, page 29
- Feature Information for RSVP Aggregation, page 30
- Glossary, page 31

# **Finding Feature Information**

Your software release may not support all the features documented in this module. For the latest caveats and feature information, see Bug Search Tool and the release notes for your platform and software release. To find information about the features documented in this module, and to see a list of the releases in which each feature is supported, see the feature information table at the end of this module.

Use Cisco Feature Navigator to find information about platform support and Cisco software image support. To access Cisco Feature Navigator, go to <a href="https://www.cisco.com/go/cfn">www.cisco.com/go/cfn</a>. An account on Cisco.com is not required.

# **Prerequisites for RSVP Aggregation**

You must configure at least two aggregating nodes (provider edge [PE] devices), one interior node (provider [P] device) and two end user nodes (customer edge [CE] devices) within your network.

You must configure your network to support the following Cisco IOS features:

- RSVP
- Class Based Weighted Fair Queuing (CBWFQ)
- RSVP Scalability Enhancements

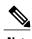

You configure these features because Cisco IOS Release 12.2(33)SRC supports control plane aggregation only. Dataplane aggregation must be achieved by using the RSVP Scalability Enhancements.

# **Restrictions for RSVP Aggregation**

#### **Functionality Restrictions**

The following functionality is not supported:

- Multilevel aggregation
- Multiple, adjacent aggregation regions
- Dynamic resizing of aggregate reservations
- Policing of end-to-end (E2E) reservations by the aggregator
- Policing of aggregate reservations by interior devices
- Differentiated Services Code Point (DSCP) marking by the aggregator
- Equal Cost Multiple Paths (ECMP) load-balancing within the aggregation region
- RSVP Fast Local Repair in case of a routing change resulting in a different aggregator or deaggregator, admission control is performed on E2E PATH refresh
- Multicast RSVP reservations
- RSVP policy servers including Common Open Policy Server (COPS)
- Dataplane aggregation

The following functionality is supported:

- Multiple, non-adjacent aggregation regions
- Control plane aggregation

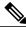

Note

RSVP/DiffServ using CBWFQ provides the dataplane aggregation.

#### **Configuration Restrictions**

- Sources should not send marked packets without an installed reservation.
- Sources should not send marked packets that exceed the reserved bandwidth.

- Sources should not send marked packets to a destination other than the reserved path.
- All RSVP capable devices within an aggregation region regardless of role must support the aggregation feature to recognize the RFC 3175 RSVP message formats properly.
- E2E reservations must be present to establish dynamic aggregates; aggregates cannot be established manually.
- Aggregates are established at a fixed bandwidth regardless of the number of current E2E reservations being aggregated.
- Aggregators and deaggregators must be paired to avoid blackholing of E2E reservations because of dynamic aggregate establishment.

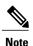

Blackholing means that the reservation is never established. If an E2E reservation crosses from an exterior to an interior interface, the E2E reservation turns into an RSVP-E2E-IGNORE protocol packet. If there is no corresponding deaggregator, a device where this RSVP-E2E-IGNORE reservation crosses an interior to an exterior interface, then the RSVP-E2E-IGNORE reservation is never restored to an E2E reservation. The RSVP-E2E-IGNORE reservation eventually reaches its destination, which is the RSVP receiver; however, the RSVP receiver does not know what to do with the RSVP-E2E-IGNORE reservation and discards the packet.

# **Information About RSVP Aggregation**

## Feature Overview of RSVP Aggregation

### **High Level Overview**

The establishment of a single RSVP reservation requires a large amount of resources including memory allocated for the associated data structures, CPU for handling signaling messages, I/O operations for datapath programming, interprocess communication, and signaling message transmission.

When a large number of small reservations are established, the resources required for setting and maintaining these reservations may exceed a node's capacity to the point where the node's performance is significantly degraded or it becomes unusable. The RSVP Aggregation feature addresses this scalability issue by introducing flow aggregation.

Flow aggregation is a mechanism wherein RSVP state can be reduced within a core device by aggregating many smaller reservations into a single, larger reservation at the network edge. This preserves the ability to perform connection admission control on core device links within the RSVP/DiffServ network while reducing signaling resource overhead.

### **How Aggregation Functions**

Common segments of multiple end-to-end (E2E) reservations are aggregated over an aggregation region into a larger reservation that is called an aggregate reservation. An aggregation region is a connected set of nodes that are capable of performing RSVP aggregation as shown in the figure below.

Core/interior router 4 Core/interior Core/interior Interior Interior router 1 router 3 Edge aggregation/ Core/interio Edge aggregation/ router 2 deaggregation deaggregation router 1 router 2 Exterior Exterior  $\Box$ SP RSVP/DiffServ network aggregation region level 1 Voice Voice gateway gateway PBX PBX Enterprise network Enterprise network 186191

Figure 1: RSVP Aggregation Network Overview

There are three types of nodes within an aggregation region:

Aggregate reservation path

- Aggregator--Aggregates multiple E2E reservations.
- Deaggregator--Deaggregates E2E reservations; provides mapping of E2E reservations onto aggregates.
- Interior--Neither aggregates or deaggregates, but is an RSVP core device that understands RFC 3175 formatted RSVP messages. Core/interior devices 1 through 4 are examples shown in the figure above.

There are two types of interfaces on the aggregator/deaggregator nodes:

- Exterior interface--The interface is not part of the aggregate region.
- Interior interface—The interface is part of the aggregate region.

Any device that is part of the aggregate region must have at least one interior interface and may have one or more exterior interfaces. Depending on the types of interfaces spanned by an IPv4 flow, a node can be an aggregator, a deaggregator, or an interior device with respect to that flow.

#### Aggregate RSVP DiffServ Integration Topology

RSVP aggregation further enhances RSVP scalability within an RSVP/DiffServ network as shown in the figure above by allowing the establishment of aggregate reservations across an aggregation region. This allows for aggregated connection admission control on core/interior device interfaces. Running RSVP on the core/interior devices allows for more predictable bandwidth use during normal and failure scenarios.

The voice gateways are running classic RSVP, which means RSVP is keeping a state per flow and also classifying, marking, and scheduling packets on a per-flow basis. The edge/aggregation devices are running RSVP with scalability enhancements for admission control on the exterior interfaces connected to the voice gateways and running RSVP aggregation on the interfaces connected to core/interior devices 1 and 3. The core/interior devices in the RSVP/DiffServ network are running RSVP for the establishment of the aggregate reservations. The edge and core/interior devices inside the RSVP/DiffServ network also implement a specific per hop behavior (PHB) for a collection of flows that have the same DSCP.

The voice gateways identify voice data packets and set the appropriate DSCP in their IP headers so that the packets are classified into the priority class in the edge/aggregation devices and in core/interior devices 1, 2, 3 or 1, 4, 3.

The interior interfaces on the edge/aggregation/deaggregation devices (labeled A and B) connected to core/interior devices 1 and 3 are running RSVP aggregation. They are performing admission control only per flow against the RSVP bandwidth of the aggregate reservation for the corresponding DSCP.

Admission control is performed at the deaggregator because it is the first edge node to receive the returning E2E RSVP RESV message. CBWFQ is performing the classification, policing, and scheduling functions on all nodes within the RSVP/DiffServ network including the edge devices.

Aggregate reservations are dynamically established over an aggregation region when an E2E reservation enters an aggregation region by crossing from an exterior to an interior interface; for example, when voice gateway C initiates an E2E reservation to voice gateway D. The aggregation is accomplished by "hiding" the E2E RSVP messages from the RSVP nodes inside the aggregation region. This is achieved with a new IP protocol, RSVP-E2E-IGNORE, that replaces the standard RSVP protocol in E2E PATH, PATHTEAR, and RESVCONF messages. This protocol change to RSVP-E2E-IGNORE is performed by the aggregator when the message enters the aggregation region and later restored back to RSVP by the deaggregator when the message exits the aggregation region. Thus, the aggregator and deaggregator pairs for a given flow are dynamically discovered during the E2E PATH establishment.

The deaggregator device 2 is responsible for mapping the E2E PATH onto an aggregate reservation per the configured policy. If an aggregate reservation with the corresponding aggregator device 1 and a DSCP is established, the E2E PATH is forwarded. Otherwise a new aggregate at the requisite DSCP is established, and then the E2E PATH is forwarded. The establishment of this new aggregate is for the fixed bandwidth parameters configured at the deaggregator device 2. Aggregate PATH messages are sent from the aggregator to the deaggregator using RSVP's normal IP protocol. Aggregate RESV messages are sent back from the deaggregator to the aggregator, thus establishing an aggregate reservation on behalf of the set of E2E flows that use this aggregator and deaggregator. All RSVP capable interior nodes process the aggregate reservation request following normal RSVP processing including any configured local policy.

The RSVP-E2E-IGNORE messages are ignored by the core/interior devices, no E2E reservation states are created, and the message is forwarded as IP. As a consequence, the previous hop/next hop (PHOP/ NHOP) for each RSVP-E2E-IGNORE message received at the deaggregator or aggregator is the aggregator or deaggregator node. Therefore, all messages destined to the next or previous hop (RSVP error messages, for example) do not require the protocol to be changed when they traverse the aggregation region.

By setting up a small number of aggregate reservations on behalf of a large number of E2E flows, the number of states stored at core/interior devices and the amount of signal processing within the aggregation region is reduced.

In addition, by using differentiated services mechanisms for classification and scheduling of traffic supported by aggregate reservations rather than performing per aggregate reservation classification and scheduling, the amount of classification and scheduling state in the aggregation region is further reduced. This reduction is independent of the number of E2E reservations and the number of aggregate reservations in the aggregation region. One or more RSVP/DiffServ DSCPs are used to identify the traffic covered by aggregate reservations, and one or more RSVP/DiffServ per hop behaviors (PHBs) are used to offer the required forwarding treatment to this traffic. There may be more than one aggregate reservation between the same pair of devices, each representing different classes of traffic and each using a different DSCP and a different PHB.

### **Integration with RSVP Features**

RSVP aggregation has been integrated with many RSVP features, including the following:

- RSVP Fast Local Repair
- RSVP Local Policy Support
- RSVP Refresh Reduction and Reliable Messaging

## **Benefits of RSVP Aggregation**

#### **Enhanced Scalability**

Aggregating a large number of small reservations into one reservation requires fewer resources for signaling, setting, and maintaining the reservation thereby increasing scalability.

#### **Enhanced Bandwidth Usage within RSVP/DiffServ Core Network**

Aggregate reservations across an RSVP/DiffServ network allow for more predictable bandwidth use of core links across RSVP/DiffServ PHBs. Aggregate reservations can use RSVP fast local repair and local policy preemption features for determining bandwidth use during failure scenarios.

# **How to Configure RSVP Aggregation**

## **Configuring RSVP Scalability Enhancements**

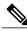

. .

All interfaces on nodes running Cisco IOS Release 12.2(33)SRC software must be configured with RSVP Scalability Enhancements.

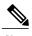

Interior nodes only require RSVP Scalability Enhancements (RSVP/DiffServ) configuration. Interior nodes simply need to have RSVP/DiffServ configured and be running Cisco IOS Release 12.2(33)SRC with RSVP aggregation support to enable the nodes to process per normal RSVP processing rules RFC 3175 formatted messages properly. This is because Cisco IOS Release 12.2(33)SRC supports control plane aggregation only. Dataplane aggregation must be achieved by using the RSVP Scalability Enhancements.

Perform these tasks on all nodes within the aggregation region including aggregators, deaggregators, and interior nodes.

This section includes the following procedures:

### **Enabling RSVP on an Interface**

#### **SUMMARY STEPS**

- 1. enable
- 2. configure terminal
- **3.** interface *type number*
- **4. ip rsvp bandwidth** [interface-kbps ][single-flow-kbps ]
- 5. end

|        | Command or Action                                      | Purpose                                                                                                    |
|--------|--------------------------------------------------------|----------------------------------------------------------------------------------------------------|
| Step 1 | enable                                                 | Enables privileged EXEC mode.                                                                                                    |
|        | Example:                                               | • Enter your password if prompted.                                                                                                    |
|        | Device> enable                                         |                                                                                                    |
| Step 2 | configure terminal                                     | Enters global configuration mode.                                                                                                    |
|        | Example:                                               |                                                                                                    |
|        | Device# configure terminal                             |                                                                                                    |
| Step 3 | interface type number                                  | Configures the interface type and enters interface configuration mode.                                                                                                    |
|        | Example:                                               |                                                                                                    |
|        | Device(config)# interface Ethernet0/0                  |                                                                                                    |
| Step 4 | ip rsvp bandwidth [interface-kbps ][single-flow-kbps ] | Enables RSVP bandwidth on an interface.      The optional <i>interface-kbps</i> and <i>single-flow-kbps</i> arguments specify the amount of bandwidth that can be allocated by |

|        | Command or Action                         | Purpose                                                                      |
|--------|-------------------------------------------|------------------------------------------------------------------------------|
|        | Example:                                  | RSVP flows or to a single flow, respectively. Values are from 1 to 10000000. |
|        | Device(config-if)# ip rsvp bandwidth 7500 | <b>Note</b> Repeat this command for each interface that you want to enable.  |
| Step 5 | end                                       | (Optional) Returns to privileged EXEC mode.                                  |
|        | Example:                                  |                                                                              |
|        | Device(config-if)# end                    |                                                                              |

## **Setting the Resource Provider**

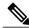

Note

Resource provider was formerly called QoS provider.

### **SUMMARY STEPS**

- 1. enable
- 2. configure terminal
- **3.** interface *type number*
- **4.** ip rsvp resource-provider [none | wfq-interface | wfq-pvc]
- **5**. end

|        | Command or Action          | Purpose                            |
|--------|----------------------------|------------------------------------|
| Step 1 | enable                     | Enables privileged EXEC mode.      |
|        | Example:  Device> enable   | • Enter your password if prompted. |
| Step 2 | configure terminal         | Enters global configuration mode.  |
|        | Example:                   |                                    |
|        | Device# configure terminal |                                    |

|                                    | Command or Action                                          | Purpose                                                                                                    |
|------------------------------------|------------------------------------------------------------|----------------------------------------------------------------------------------------------------|
| Step 3                             | interface type number                                      | Configures the interface type and enters interface configuration mode.                                                                                                    |
|                                    | Example:                                                   |                                                                                                    |
|                                    | Device(config)# interface Ethernet0/0                      |                                                                                                    |
| wfq-interface   wfq-pvc]  Example: | ip rsvp resource-provider [none   wfq-interface   wfq-pvc] | Sets the resource provider.  • Enter the optional <b>none</b> keyword to set the resource provider to none regardless of whether one is configured on the interface.                                                                                                    |
|                                    | Device(config-if)# ip rsvp                                 | Note Setting the resource provider to none instructs RSVP to not associate any resources, such as weighted fair queueing (WFQ) queues or bandwidth, with a reservation.  • Enter the optional wfq-interface keyword to specify WFQ as the resource provider on the interface. |
|                                    |                                                            | • Enter the optional <b>wfq-pvc</b> keyword to specify WFQ as the resource provider on the permanent virtual circuit (PVC) or connection.                                                                                                    |
| Step 5                             | end                                                        | (Optional) Returns to privileged EXEC mode.                                                                                                    |
|                                    | Example:                                                   |                                                                                                    |
|                                    | Device(config-if)# end                                     |                                                                                                    |

## **Disabling Data Packet Classification**

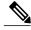

Note

Disabling data packet classification instructs RSVP not to process every packet, but to perform admission control only.

#### **SUMMARY STEPS**

- 1. enable
- 2. configure terminal
- **3.** interface *type number*
- 4. ip rsvp data-packet classification none
- **5**. end

|        | Command or Action                                          | Purpose                                                                |
|--------|------------------------------------------------------------|------------------------------------------------------------------------|
| Step 1 | enable                                                     | Enables privileged EXEC mode.                                          |
|        | Example:                                                   | Enter your password if prompted.                                       |
|        | Device> enable                                             |                                                                        |
| Step 2 | configure terminal                                         | Enters global configuration mode.                                      |
|        | Example:                                                   |                                                                        |
|        | Device# configure terminal                                 |                                                                        |
| Step 3 | interface type number                                      | Configures the interface type and enters interface configuration mode. |
|        | Example:                                                   |                                                                        |
|        | Device(config)# interface Ethernet0/0                      |                                                                        |
| Step 4 | ip rsvp data-packet classification none                    | Disables data packet classification.                                   |
|        | Example:                                                   |                                                                        |
|        | Device(config-if)# ip rsvp data-packet classification none |                                                                        |
| Step 5 | end                                                        | (Optional) Returns to privileged EXEC mode.                            |
|        | Example:                                                   |                                                                        |
|        | Device(config-if)# end                                     |                                                                        |

### **Configuring Class and Policy Maps**

### **SUMMARY STEPS**

- 1. enable
- 2. configure terminal
- **3.** class-map [type {stack | access-control | port-filter | queue-threshold}] [match-all | match-any] class-map-name
- **4.** match access-group {access-group | name access-group-name}
- 5. exit
- **6.** policy-map [type access-control] policy-map-name
- 7. class {class-name | class-default}
- **8.** priority {bandwidth-kbps | percent percentage} [burst]
- end

|        | Command or Action                                                                                                | Purpose                                                                                                    |
|--------|----------------------------------------------------------------------------------------------------|----------------------------------------------------------------------------------------------------|
| Step 1 | enable                                                                                                    | Enables privileged EXEC mode.                                                                                                    |
|        | Example:                                                                                                    | Enter your password if prompted.                                                                                                    |
|        | Device> enable                                                                                                   |                                                                                                    |
| Step 2 | configure terminal                                                                                               | Enters global configuration mode.                                                                                                    |
|        | Example:                                                                                                    |                                                                                                    |
|        | Device# configure terminal                                                                                       |                                                                                                    |
| Step 3 | class-map [type {stack   access-control   port-filter   queue-threshold}] [match-all   match-any] class-map-name | Creates a class map to be used for matching packets to a specified class and enters class-map configuration mode.                                                                                                    |
|        |                                                                                                    | • The optional <b>type stack</b> keywords enable the flexible packet matching (FPM) functionality to determine the correct protocol stack in which to                                                                                                    |
|        | Example:                                                                                                    | examine.                                                                                                    |
|        | Device(config)# class-map match-all voice                                                                        | Note If the appropriate protocol header description files (PHDFs) have been loaded onto the device (via the <b>load protocol</b> command), a stack of protocol headers can be defined so the filter can determine which headers are present and in what order. |
|        |                                                                                                    | • The optional <b>type access-control</b> keywords determine the exact pattern to look for in the protocol stack of interest.                                                                                                    |
|        |                                                                                                    | Note You must specify a stack class map (via the <b>type stack</b> keywords) before you can specify an access-control class map (via the type <b>access-control</b> keywords).                                                                                 |

|        | Command or Action                                          | Purpose                                                                                                    |  |
|--------|------------------------------------------------------------|----------------------------------------------------------------------------------------------------|--|
|        |                                                            | • The optional <b>type port-filter</b> keywords create a port-filter class-map that enables the TCP/UDP port policing of control plane packets.                                                                                                    |  |
|        |                                                            | <b>Note</b> When enabled, these keywords provide filtering of traffic destined to specific ports on the control plane host subinterface.                                                                                                    |  |
|        |                                                            | <ul> <li>The optional type queue-threshold keywords enable queue thresholding<br/>that limits the total number of packets for a specified protocol that is allowed<br/>in the control plane IP input queue. This feature applies only to control plane<br/>host subinterface.</li> </ul>                       |  |
|        |                                                            | • The optional <b>match-all</b>   <b>match-any</b> keywords determine how packets are evaluated when multiple match criteria exist. Packets must either meet all of the match criteria ( <b>match-all</b> ) or one of the match criteria ( <b>match-any</b> ) in order to be considered a member of the class. |  |
| Step 4 | match access-group {access-group   name access-group-name} | Specifies the numbered access list against whose contents packets are checked to determine if they match the criteria specified in the class map.                                                                                                    |  |
|        | Example:                                                   | Note After you create the class map, you configure its match criteria. Here are some of the commands that you can use:                                                                                                    |  |
|        | Device(config-cmap)# match access-group 100                | • • match access-group                                                                                                    |  |
|        |                                                            | • match input-interface                                                                                                    |  |
|        |                                                            | • match mpls experimental                                                                                                    |  |
|        |                                                            | • match protocol                                                                                                    |  |
| Step 5 | exit                                                       | Exits to global configuration mode.                                                                                                    |  |
|        | Example:                                                   |                                                                                                    |  |
|        | Device(config-cmap)# exit                                  |                                                                                                    |  |
| Step 6 | policy-map [type access-control]<br>policy-map-name        | Creates or modifies a policy map that can be attached to one or more interfaces to specify a service policy and enters policy-map configuration mode.                                                                                                    |  |
|        | Example:                                                   | • The optional <b>type access-control</b> keywords determine the exact pattern to look for in the protocol stack of interest.                                                                                                    |  |
|        | Device(config)# policy-map<br>wfq-voip                     |                                                                                                    |  |
| Step 7 | class {class-name   class-default}                         | Specifies the class so that you can configure or modify its policy. Enters policy-map class configuration mode.                                                                                                    |  |
|        | Example:                                                   | • Enter the <i>class name</i> or use the <b>class-default</b> keyword.                                                                                                    |  |
|        | Device(config-pmap-c)# class voice                         |                                                                                                    |  |

|        | Command or Action                                                                                                 | Purpose                                                                                                    |
|--------|----------------------------------------------------------------------------------------------------|----------------------------------------------------------------------------------------------------|
| Step 8 | <pre>priority {bandwidth-kbps   percent percentage} [burst]  Example:  Device (config-pmap-c) # priority 24</pre> | <ul> <li>(Optional) Prioritizes a class of traffic belonging to a policy map.</li> <li>The optional <i>burst</i> argument specifies the burst size in bytes. The burst size configures the network to accommodate temporary bursts of traffic. The default burst value, which is computed as 200 milliseconds of traffic at the configured bandwidth rate, is used when the <i>burst</i> argument is not specified. The range of the burst is from 32 to 2000000 bytes.</li> </ul> |
| Step 9 | end                                                                                                    | (Optional) Returns to privileged EXEC mode.                                                                                                    |
|        | Example:                                                                                                    |                                                                                                    |
|        | Device(configpmap-c)# end                                                                                         |                                                                                                    |

## Attaching a Policy Map to an Interface

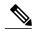

Note

If at the time you configure the RSVP scalability enhancements, there are existing reservations that use classic RSVP, no additional marking, classification, or scheduling is provided for these flows. You can also delete these reservations after you configure the RSVP scalability enhancements.

#### **SUMMARY STEPS**

- 1. enable
- 2. configure terminal
- **3.** interface *type number*
- 4. service-policy [type access-control] {input | output} policy-map-name
- **5**. **end**

|        | Command or Action | Purpose                          |
|--------|-------------------|----------------------------------|
| Step 1 | enable            | Enables privileged EXEC mode.    |
|        | Example:          | Enter your password if prompted. |
|        | Device> enable    |                                  |

|        | Command or Action                                                     | Purpose                                                                                                    |
|--------|-----------------------------------------------------------------------|----------------------------------------------------------------------------------------------------|
| Step 2 | configure terminal                                                    | Enters global configuration mode.                                                                                                    |
|        | Example:                                                              |                                                                                                    |
|        | Device# configure terminal                                            |                                                                                                    |
| Step 3 | interface type number                                                 | Configures the interface type and enters interface configuration mode.                                                                                                    |
|        | Example:                                                              |                                                                                                    |
|        | Device(config)# interface Ethernet0/0                                 |                                                                                                    |
| Step 4 | service-policy [type access-control] {input   output} policy-map-name | Specifies the name of the policy map to be attached to the input or output direction of the interface.                                                                                                    |
|        | Example:  Device(config-if)# service-policy output POLICY-ATM         | Note Policy maps can be attached in the input or output direction of an interface. The direction and the device to which the policy map should be attached vary according to the network configuration. When using the service-policy command to attach the policy map to an interface, be sure to choose the device and the interface direction that are appropriate for the network configuration. |
|        |                                                                       | • The optional <b>type access-control</b> keywords determine the exact pattern to look for in the protocol stack of interest.                                                                                                    |
|        |                                                                       | • Enter the <i>policy-map name</i> .                                                                                                    |
| Step 5 | end                                                                   | (Optional) Returns to privileged EXEC mode.                                                                                                    |
|        | Example:                                                              |                                                                                                    |
|        | Device(config-if)# end                                                |                                                                                                    |

# **Configuring Interfaces with Aggregation Role**

Perform this task on aggregator and deaggregators to specify which interfaces are facing the aggregation region.

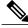

Note

You do not need to perform this task on interior devices; that is, nodes having interior interfaces only.

#### **SUMMARY STEPS**

- 1. enable
- 2. configure terminal
- **3.** interface *type number*
- 4. ip rsvp aggregation role interior
- **5.** Repeat Step 4 as needed to configure additional aggregator and deaggregator interfaces.
- 6. end

|        | Command or Action                                                                       | Purpose                                                                |
|--------|-----------------------------------------------------------------------------------------|------------------------------------------------------------------------|
| Step 1 | enable                                                                                  | Enables privileged EXEC mode.                                          |
|        | Example:                                                                                | • Enter your password if prompted.                                     |
|        | Device> enable                                                                          |                                                                        |
| Step 2 | configure terminal                                                                      | Enters global configuration mode.                                      |
|        | Example:                                                                                |                                                                        |
|        | Device# configure terminal                                                              |                                                                        |
| Step 3 | interface type number                                                                   | Configures the interface type and enters interface configuration mode. |
|        | Example:                                                                                |                                                                        |
|        | Device(config)# interface Ethernet0/0                                                   |                                                                        |
| Step 4 | ip rsvp aggregation role interior                                                       | Enables RSVP aggregation on an aggregator or deaggregator's interface. |
|        | Example:                                                                                |                                                                        |
|        | <pre>Device(config-if)# ip rsvp aggregation role interior</pre>                         |                                                                        |
| Step 5 | Repeat Step 4 as needed to configure additional aggregator and deaggregator interfaces. | Configures additional aggregator and deaggregator interfaces.          |
| Step 6 | end                                                                                     | (Optional) Returns to privileged EXEC mode.                            |
|        | Example:                                                                                |                                                                        |
|        | Device(config-if)# end                                                                  |                                                                        |

## **Configuring Aggregation Mapping on a Deaggregator**

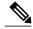

Note

Typically, an edge device acts as both an aggregator and deaggregator because of the unidirectional nature of RSVP reservations. Most applications require bidirectional reservations. Therefore, these parameters are used by a deaggregator when mapping E2E reservations onto aggregates during the dynamic aggregate reservation process.

#### **Before You Begin**

You should configure an access control list (ACL) to define a group of RSVP endpoints whose reservations will be aggregated onto a single aggregate reservation session identified by the specified DSCP. Then for each ACL, define a map configuration.

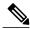

Note

In classic (unaggregated) RSVP, a session is identified in the reservation message session object by the destination IP address and protocol information. In RSVP aggregation, a session is identified by the destination IP address and DSCP within the session object of the aggregate RSVP message. E2E reservations are mapped onto a particular aggregate RSVP session identified by the E2E reservation session object alone or a combination of the session object and sender template or filter spec.

#### **Extended ACLs**

The ACLs used within the **ip rsvp aggregation ip map** command match the RSVP message objects as follows for an extended ACL:

- Source IP address and port match the RSVP PATH message sender template or RSVP RESV message filter spec; this is the IP source or the RSVP sender.
- Destination IP address and port match the RSVP PATH/RESV message session object IP address; this
  is the IP destination address or the RSVP receiver.
- Protocol matches the RSVP PATH/RESV message session object protocol; if protocol = IP, then it
  matches the source or destination address as above.

#### Standard ACLs

The ACLs used within the **ip rsvp aggregation ip map** command match the RSVP message objects as follows for a standard ACL:

IP address matches the RSVP PATH message sender template or RSVP RESV message filter spec; this
is the IP source address or the RSVP sender.

#### **SUMMARY STEPS**

- 1. enable
- 2. configure terminal
- 3. ip rsvp aggregation ip map {access-list {acl-number} | any} dscp value
- 4. end

#### **DETAILED STEPS**

|        | Command or Action                                                      | Purpose                                                                                                    |
|--------|------------------------------------------------------------------------|----------------------------------------------------------------------------------------------------|
| Step 1 | enable                                                                 | Enables privileged EXEC mode.                                                                                 |
|        | Example:                                                               | • Enter your password if prompted.                                                                            |
|        | Device> enable                                                         |                                                                                                    |
| Step 2 | configure terminal                                                     | Enters global configuration mode.                                                                             |
|        | Example:                                                               |                                                                                                    |
|        | Device# configure terminal                                             |                                                                                                    |
| Step 3 | ip rsvp aggregation ip map {access-list {acl-number}   any} dscp value | Configures RSVP aggregation rules that tell a device how to map E2E reservations onto aggregate reservations. |
|        | Example:                                                               | <ul> <li>The keywords and arguments specify additional<br/>information such as DSCP values.</li> </ul>        |
|        | Device(config)# ip rsvp aggregation ip map any dscp af41               |                                                                                                    |
| Step 4 | end                                                                    | (Optional) Returns to privileged EXEC mode.                                                                   |
|        | Example:                                                               |                                                                                                    |
|        | Device(config)# end                                                    |                                                                                                    |

## **Configuring Aggregate Reservation Attributes on a Deaggregator**

Perform this task on a deaggregator to configure the aggregate reservation attributes (also called token bucket parameters) on a per-DSCP basis.

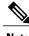

Note

Typically, an edge device acts as both an aggregator and deaggregator because of the unidirectional nature of RSVP reservations. Most applications require bidirectional reservations. Therefore, these parameters are used by a deaggregator when mapping E2E reservations onto aggregates during the dynamic aggregate reservation process.

#### **SUMMARY STEPS**

- 1. enable
- 2. configure terminal
- 3. ip rsvp aggregation ip reservation dscp value [aggregator agg-ip-address] traffic-params static rate data-rate [burst burst-size] [peak peak-rate]
- 4. end

#### **DETAILED STEPS**

|        | Command or Action                                                                                                    | Purpose                                     |
|--------|----------------------------------------------------------------------------------------------------|---------------------------------------------|
| Step 1 | enable                                                                                                    | Enables privileged EXEC mode.               |
|        | Example:                                                                                                    | • Enter your password if prompted.          |
|        | Device> enable                                                                                                    |                                             |
| Step 2 | configure terminal                                                                                                    | Enters global configuration mode.           |
|        | Example:                                                                                                    |                                             |
|        | Device# configure terminal                                                                                                    |                                             |
| Step 3 | ip rsvp aggregation ip reservation dscp value [aggregator agg-ip-address] traffic-params static rate data-rate [burst burst-size] [peak peak-rate]  Example: |                                             |
|        | Device(config) # ip rsvp aggregation ip reservation dscp af11 aggregator 10.10.10.10 traffic-params static rate 10 burst 8 peak 10                           |                                             |
| Step 4 | end                                                                                                    | (Optional) Returns to privileged EXEC mode. |
|        | Example:                                                                                                    |                                             |
|        | Device(config)# end                                                                                                    |                                             |

## **Configuring an RSVP Aggregation Device ID**

Perform this task on aggregators and deaggregators to configure an RSVP aggregation device ID.

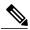

Note

Both aggregators and deaggregators need to be identified with a stable and routable IP address. This is the RFC 3175 device ID, which is also the IP address of the loopback interface with the lowest number. If there is no loopback interface configured or all those configured are down, then there will be no device ID assigned for the aggregating/deaggregating function and aggregate reservations will not be established.

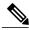

Note

The device ID may change if the associated loopback interface goes down or its IP address is removed. In this case, the E2E and aggregate sessions are torn down. If a new device ID is determined, new E2E and aggregate sessions will use the new device ID.

#### **SUMMARY STEPS**

- 1. enable
- 2. configure terminal
- 3. interface loopback number
- **4. ip address** *ip-address subnet-mask/prefix*
- 5. end

|        | Command or Action                                        | Purpose                                                                       |
|--------|----------------------------------------------------------|-------------------------------------------------------------------------------|
| Step 1 | enable                                                   | Enables privileged EXEC mode.                                                 |
|        | Example:                                                 | • Enter your password if prompted.                                            |
|        | Device> enable                                           |                                                                               |
| Step 2 | configure terminal                                       | Enters global configuration mode.                                             |
|        | Example:                                                 |                                                                               |
|        | Device# configure terminal                               |                                                                               |
| Step 3 | interface loopback number                                | Creates a loopback interface and enters interface configuration mode.         |
|        | Example:                                                 | • Enter a value for the <i>number</i> argument. The range is                  |
|        | Device(config)# interface loopback 1                     | 0 to 2147483647.                                                              |
| Step 4 | ip address ip-address subnet-mask/prefix                 | Configures an IP address and subnet mask or prefix on the loopback interface. |
|        | Example:                                                 |                                                                               |
|        | Device(config-if)# ip address 192.168.50.1 255.255.255.0 |                                                                               |

|        | Command or Action      | Purpose                                     |
|--------|------------------------|---------------------------------------------|
| Step 5 | end                    | (Optional) Returns to privileged EXEC mode. |
|        | Example:               |                                             |
|        | Device(config-if)# end |                                             |

## **Enabling RSVP Aggregation**

Perform this task on aggregators and deaggregators to enable RSVP aggregation globally after you have completed all the previous aggregator and deaggregator configurations.

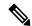

Note

This task registers a device to receive RSVP-E2E-IGNORE messages. It is not necessary to perform this task on interior devices because they are only processing RSVP aggregate reservations. If you do so, you may decrease performance because the interior device will then unnecessarily process all the RSVP-E2E-IGNORE messages.

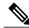

Note

If you enable RSVP aggregation globally on an interior device, then you should configure all interfaces as interior.

#### **SUMMARY STEPS**

- 1. enable
- 2. configure terminal
- 3. ip rsvp aggregation ip
- 4. end

|        | Command or Action | Purpose                            |
|--------|-------------------|------------------------------------|
| Step 1 | enable            | Enables privileged EXEC mode.      |
|        | Example:          | • Enter your password if prompted. |
|        | Device> enable    |                                    |

|        | Command or Action                      | Purpose                                                             |
|--------|----------------------------------------|---------------------------------------------------------------------|
| Step 2 | configure terminal                     | Enters global configuration mode.                                   |
|        | Example:                               |                                                                     |
|        | Device# configure terminal             |                                                                     |
| Step 3 | ip rsvp aggregation ip                 | Enables RSVP aggregation globally on an aggregator or deaggregator. |
|        | Example:                               | dedggregator.                                                       |
|        | Device(config)# ip rsvp aggregation ip |                                                                     |
| Step 4 | end                                    | (Optional) Returns to privileged EXEC mode.                         |
|        | Example:                               |                                                                     |
|        | Device(config)# end                    |                                                                     |

## **Configuring RSVP Local Policy**

Perform this task to apply a local policy to an RSVP aggregate reservation.

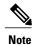

In classic (unaggregated) RSVP, a session is identified in the reservation message session object by the destination IP address and protocol information. In RSVP aggregation, a session is identified by the destination IP address and DSCP within the session object of the aggregate RSVP message. The **dscp-ip** keyword matches the DSCP within the session object.

#### **SUMMARY STEPS**

- 1. enable
- 2. configure terminal
- **3.** ip rsvp policy local {acl acl1 acl2...acl8] | dscp-ip value1 [value2 ... value8] | default | identity alias1 [alias2...alias4] | origin-as as1 as2...as8 }
- **4.** {accept | forward [all | path| path-error | resv| resv-error] | default | exit | fast-reroute | local-override | maximum {bandwidth [group x] [single y] | senders n} preempt-priority [traffic-eng x] setup-priority [hold-priority]}
- 5. end

|        | Command or Action                                                                                                    | Purpose                                                                                                    |  |
|--------|----------------------------------------------------------------------------------------------------|----------------------------------------------------------------------------------------------------|--|
| Step 1 | enable                                                                                                    | Enables privileged EXEC mode.                                                                                                    |  |
|        | Example:  Device> enable                                                                                                    | Enter your password if prompted.                                                                                                    |  |
| Step 2 | configure terminal                                                                                                    | Enters global configuration mode.                                                                                                    |  |
|        | Example:  Device# configure terminal                                                                                                    |                                                                                                    |  |
| Step 3 | ip rsvp policy local {acl acl1 acl2acl8 ]   dscp-ip value1 [value2 value8]   default   identity alias1 [alias2alias4]   origin-as as1 as2as8 }  Example:                                                                                                    | Creates a local policy to determine how RSVP resources are used in a network and enters local policy configuration mode.  • Enter the <b>dscp-ip</b> <i>value</i> keyword and argument combination to specify a DSCP for matching the session object DCSP within the aggregate reservations. Values can be the following:  • 0 to 63Numerical. The default value is 0.        |  |
|        | Device(config)# ip rsvp policy local <b>dscp-ip</b> 46                                                                                                    | <ul> <li>• af11 to af43Assured forwarding (AF).</li> <li>• cs1 to cs7Type of service (ToS) precedence.</li> <li>• defaultDefault DSCP.</li> <li>• efExpedited Forwarding (EF).</li> </ul> Note You must associate at least one DSCP with a DSCP-based                                                                                                    |  |
| Step 4 | {accept   forward [all   path  path-error   resv  resv-error]   default   exit   fast-reroute   local-override   maximum {bandwidth [group x] [single y]   senders n} preempt-priority [traffic-eng x] setup-priority [hold-priority]}  Example:  Device (config-rsvp-policy-local) # forward all | policy. However, you can associate as many as eight.  (Optional) Defines the properties of the dscp-ip local policy that you are creating. (These are the submode commands.)  Note This is an optional step. An empty policy rejects everything, which may be desired in some cases.  See the ip rsvp policy local command for more detailed information on submode commands. |  |
| Step 5 | <pre>end  Example: Device(config-rsvp-policy-local)# end</pre>                                                                                                    | (Optional) Exits local policy configuration mode and returns to privileged EXEC mode.                                                                                                    |  |

## **Verifying the RSVP Aggregation Configuration**

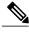

Note

You can use the following **show** commands in user EXEC or privileged EXEC mode.

#### **SUMMARY STEPS**

- 1. enable
- 2. show ip rsvp aggregation ip [endpoints | interface [if-name] | map [dscp value]| reservation [dscp value[aggregator ip-address]]
- 3. show ip rsvp aggregation ip endpoints [role {aggregator| deaggregator}] [ip-address] [dscp value] [detail]
- 4. show ip rsvp [atm-peak-rate-limit| counters| host| installed| interface| listeners| neighbor| policy| precedence| request| reservation| sbm| sender| signalling| tos]
- **5. show ip rsvp reservation** [**detail**] [**filter**[**destination** *ip-address* | *hostname*] [**dst-port** *port-number*] [**source** *ip-address* | *hostname*][**src-port** *port-number*]]
- **6. show ip rsvp sender** [**detail**] [**filter**[**destination** *ip-address* | *hostname*] [**dst-port** *port-number*] [**source** *ip-address* | *hostname*][**src-port** *port-number*]]
- 7. show ip rsvp installed [interface-type interface-number] [detail]
- **8. show ip rsvp interface** [**detail**] [*interface-type interface-number*]
- 9. end

|        | Command or Action                                                                                         | Purpose                                                                                                    |  |
|--------|----------------------------------------------------------------------------------------------------|----------------------------------------------------------------------------------------------------|--|
| Step 1 | enable                                                                                                    | (Optional) Enables privileged EXEC mode.                                                                                         |  |
|        | Example:                                                                                                  | • Enter your password if prompted.                                                                                               |  |
|        | Device> enable                                                                                            | Note Skip this step if you are using the <b>show</b> commands in user EXEC mode.                                                 |  |
| Step 2 | show ip rsvp aggregation ip [endpoints   interface                                                        | (Optional) Displays RSVP summary aggregation information                                                                         |  |
|        | [if-name]   map [dscp value]  reservation [dscp value[aggregator ip-address]]                             | The optional keywords and arguments display additional information.                                                              |  |
|        | Example:                                                                                                  |                                                                                                    |  |
|        | Device# show ip rsvp aggregation ip                                                                       |                                                                                                    |  |
| Step 3 | show ip rsvp aggregation ip endpoints [role{aggregator  deaggregator}] [ip-address] [dscp value] [detail] | (Optional) Displays RSVP information about aggregator and deaggregator devices for currently established aggregate reservations. |  |

| words and arguments display additional ecific information for RSVP categories. words display additional information.                                                                                                    |
|----------------------------------------------------------------------------------------------------|
| words display additional information.                                                                                                    |
| words display additional information.                                                                                                    |
| VP-related receiver information currently                                                                                                    |
| VP-related receiver information currently                                                                                                    |
| VP-related receiver information currently                                                                                                    |
| words and arguments display additional                                                                                                    |
| ilter keyword is supported in Cisco IOS S and 12.2S only.                                                                                                    |
| VP PATH-related sender information se.  words and arguments display additional selection in the second second seco |
| S and 12.2S only.                                                                                                    |
| SVP-related installed filters and lth information.                                                                                                    |
| words and arguments display additional                                                                                                    |
|                                                                                                    |
| SVP-related interface information.  words and arguments display additional                                                                                                    |
|                                                                                                    |
|                                                                                                    |
| eged EXEC mode and returns to user                                                                                                    |
|                                                                                                    |
|                                                                                                    |
|                                                                                                    |

# **Configuration Examples for RSVP Aggregation**

## **Examples Configuring RSVP Aggregation**

The figure below shows a five-device network in which RSVP aggregation is configured.

Figure 2: Sample RSVP Aggregation Network

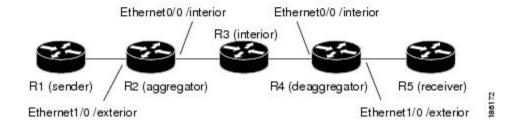

### Configuring RSVP/ DiffServ Attributes on an Interior Device

The following example configures RSVP/DiffServ attributes on an interior device (R3 in the figure above).

- Ethernet interface 0/0 is enabled for RSVP and the amount of bandwidth available for reservations is configured.
- A resource provider is configured and data packet classification is disabled because RSVP aggregation supports control plane aggregation only.

Device# configure terminal

```
Enter configuration commands, one per line. End with CNTL/Z. Device(config)# interface Ethernet0/0

Device(config-if)# ip rsvp bandwidth 400

Device(config-if)# ip rsvp resource-provider none

Device(config-if)# ip rsvp data-packet classification none

Device(config-if)# end
```

#### Configuring RSVP Aggregation on an Aggregator or Deaggregator

The following example configures RSVP aggregation attributes on an aggregator or deaggregator (R2 and R4 in Figure 2

- Loopback 1 is configured to establish an RSVP aggregation device ID.
- Ethernet interface 0/0 is enabled for RSVP and the amount of bandwidth available for reservations is configured.
- Ethernet interface 0/0 on an aggregator or deaggregator is configured to face an aggregation region.
- A resource provider is configured and data packet classification is disabled because RSVP aggregation supports control plane aggregation only.

#### Device# configure terminal

```
Enter configuration commands, one per line. End with CNTL/Z. Device(config) # interface Loopback 1
Device(config) # ip address 192.168.50.1 255.255.255.0
Device(config) # interface Ethernet0/0
Device(config-if) # ip rsvp bandwidth 400
Device(config-if) # ip rsvp aggregation role interior
Device(config-if) # ip rsvp resource-provider none
Device(config-if) # ip rsvp data-packet classification none
Device(config-if) # end
```

#### **Configuring RSVP Aggregation Attributes and Parameters**

The following example configures additional RSVP aggregation attributes, including a global rule for mapping all E2E reservations onto a single aggregate with DSCP AF41 and the token bucket parameters for aggregate reservations, because dynamic resizing is not supported. This configuration is only required on nodes performing the deaggregation function (R4 in the figure above).

```
Device# configure terminal
```

```
Enter configuration commands, one per line. End with {\tt CNTL/Z}. Device(config)# ip rsvp aggregation ip map any dscp af41
```

Device (config) # ip rsvp aggregation ip reservation dscp af41 aggregator 10.10.10.10 traffic-params static rate 10 burst 8 peak 10

```
Device (config) # end
```

#### Configuring an Access List for a Deaggregator

In the following example, access list 1 is defined for all RSVP messages whose RSVP PATH message sender template source address is in the 10.1.0.0 subnet so that the deaggregator (R4 in the figure above) maps those reservations onto an aggregate reservation for the DSCP associated with the AF41 PHB:

```
Device# configure terminal

Enter configuration commands, one per line. End with CNTL/Z.

Device(config)# access-list 1 permit 10.1.0.0 0.0.255.255

Device(config)# ip rsvp aggregation ip map access-list 1 dscp af41

Device(config)# end
```

#### **Configuring RSVP Aggregation**

After you configure your RSVP aggregation attributes, you are ready to enable aggregation globally.

When you enable aggregation on a device, the device can act as an aggregator or a deaggregator. To perform aggregator and deaggregator functions, the RSVP process must see messages with the RSVP-E2E-IGNORE protocol type (134) on a device; otherwise, the messages are forwarded as data by the device's data plane. The **ip rsvp aggregation ip** command enables RSVP to identify messages with the RSVP-E2E-IGNORE protocol.

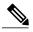

Note

This registers a device to receive RSVP-E2E-IGNORE messages. It is not necessary to configure this command on interior nodes that are only processing RSVP aggregate reservations and forwarding RSVP-E2E-IGNORE messages as IP datagrams). Since the device is loaded with an image that supports aggregation, the device will process aggregate (RFC 3175 formatted) messages correctly. Enabling aggregation on an interior mode may decrease performance because the interior node will then unnecessarily process all RSVP-E2E-IGNORE messages.

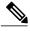

Note

If you enable aggregation on an interior node, you must configure all its interfaces as interior. Otherwise, all the interfaces have the exterior role, and any E2E PATH (E2E-IGNORE) messages arriving at the device are discarded.

In summary, there are two options for an interior device (R3 in the figure above):

- No RSVP aggregation configuration commands are entered.
- RSVP aggregation is enabled and all interfaces are configured as interior.

#### **Configuring RSVP Local Policy**

You can configure a local policy optionally on any RSVP capable node. In this example, a local policy is configured on a deaggregator to set the preemption priority values within the RSVP RESV aggregate messages based upon matching the DSCP within the aggregate RSVP messages session object. This allows the bandwidth available for RSVP reservations to be used first by reservations of DSCP EF over DSCP AF41 on interior or aggregation nodes. Any aggregate reservation for another DSCP will have a preemption priority of 0, the default.

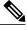

Note

Within the RSVP RESV aggregate message at the deaggregator, this local policy sets an RFC 3181 "Signaled Preemption Priority Policy Element" that can be used by interior nodes or the aggregator that has **ip rsvp preemption** enabled.

The following example sets the preemption priority locally for RSVP aggregate reservations during establishment on an interior device (R3 in the figure above):

```
Device# configure terminal

Enter configuration commands, one per line. End with CNTL/Z.

Device(config)# ip rsvp policy local dscp-ip ef

Device(config-rsvp-local-policy)# 5 5

Device(config-rsvp-local-policy)# exit

Device(config)# ip rsvp policy local dscp-ip af41

Device(config-rsvp-local-policy)# 2 2

Device(config-rsvp-local-policy)# end
```

# **Example Verifying the RSVP Aggregation Configuration**

This section contains the following verification examples:

#### **Verifying RSVP Aggregation and Configured Reservations**

The following example verifies that RSVP aggregation is enabled and displays information about the reservations currently established and configured map and reservation policies:

```
Device# show ip rsvp aggregation ip
RFC 3175 Aggregation: Enabled
Level: 1
Default QoS service: Controlled-Load
Number of signaled aggregate reservations: 2
Number of signaled E2E reservations: 8
Number of configured map commands: 4
Number of configured reservation commands: 1
```

#### **Verifying Configured Interfaces and Their Roles**

The following example displays the configured interfaces and whether they are interior or exterior in regard to the aggregation region:

| Device# show ip rs Interface Name | Role     | ip interface |
|-----------------------------------|----------|--------------|
| Ethernet0/0                       | interior |              |
| Serial2/0                         | exterior |              |
| Serial3/0                         | exterior |              |

### **Verifying Aggregator and Deaggregator Reservations**

The following example displays information about the aggregators and deaggregators when established reservations are present:

| Device# show | ip rsvp agg | regation ip endpoi | nts detail     |       |              |
|--------------|-------------|--------------------|----------------|-------|--------------|
| Role DSCP A  | ggregator   | Deaggregator       | State Rate     | Used  | QBM PoolID   |
|              |             |                    |                |       |              |
| Agg 46 1     | 0.3.3.3     | 10.4.4.4           | ESTABL 100K    | 100K  | 0x0000003    |
| Aggregate    | Reservation | for the following  | E2E Flows (PSE | 3s):  |              |
| To           | From        | Pro DPort Spor     | t Prev Hop     | I/F   | BPS          |
| 10.4.4.4     | 10.1.1.1    | UDP 1 1            | 10.23.20.3     | Et1/0 | 100K         |
| Aggregate    | Reservation | for the following  | E2E Flows (RSE | 3s):  |              |
| To           | From        | Pro DPort Spor     | t Next Hop     | I/F   | Fi Serv BPS  |
| 10.4.4.4     | 10.1.1.1    | UDP 1 1            | 10.4.4.4       | Se2/0 | FF RATE 100K |
| Aggregate    | Reservation | for the following  | E2E Flows (Rec | qs):  |              |
| To           | From        | Pro DPort Spor     |                | I/F   | Fi Serv BPS  |
| 10.4.4.4     | 10.1.1.1    | UDP 1 1            | 10.23.20.3     | Et1/0 | FF RATE 100K |

# **Additional References**

The following sections provide references related to the RSVP Aggregation feature.

#### **Related Documents**

| Related Topic                                                                                                   | Document Title                                              |
|----------------------------------------------------------------------------------------------------|-------------------------------------------------------------|
| RSVP commands: complete command syntax, command mode, command history, defaults, usage guidelines, and examples | Cisco IOS Quality of Service Solutions Command<br>Reference |
| Cisco IOS commands                                                                                              | Cisco IOS Master Commands List, All Releases                |
| QoS features including signaling, classification, and congestion management                                     | "Quality of Service Overview" module                        |
| Information on RSVP local policies                                                                              | "RSVP Local Policy Support" module                          |
| Information on RSVP scalability enhancements                                                                    | "RSVP Scalability Enhancements" module                      |

### **Standards**

| Standard                                                                                                    | Title |
|----------------------------------------------------------------------------------------------------|-------|
| No new or modified standards are supported by this feature, and support for existing standards has not been modified by this feature. |       |

#### **MIBs**

| MIB                                                                                                    | MIBs Link                                                                                                    |
|----------------------------------------------------------------------------------------------------|----------------------------------------------------------------------------------------------------|
| No new or modified MIBs are supported by this feature, and support for existing MIBs has not been modified by this feature. | To locate and download MIBs for selected platforms, Cisco IOS releases, and feature sets, use Cisco MIB Locator found at the following URL:  http://www.cisco.com/go/mibs |

#### **RFCs**

| RFC      | Title                                                                                       |
|----------|---------------------------------------------------------------------------------------------|
| RFC 2205 | Resource ReSerVation Protocol (RSVP)Version 1<br>Functional Specification                   |
| RFC 2209 | Resource ReSerVation Protocol (RSVP)Version 1<br>Message Processing Rules                   |
| RFC 3175 | Aggregation of RSVP for IPv4 and IPv6 Reservations                                          |
| RFC 3181 | Signaled Preemption Priority Policy Element                                                 |
| RFC 4804 | Aggregation of Resource ReSerVation Protocol (RSVP) Reservations over MPLS TE/DS-TE Tunnels |

#### **Technical Assistance**

| Description                                                                                                    | Link                                              |
|----------------------------------------------------------------------------------------------------|---------------------------------------------------|
| The Cisco Support and Documentation website provides online resources to download documentation, software, and tools. Use these resources to install and configure the software and to troubleshoot and resolve technical issues with Cisco products and technologies. Access to most tools on the Cisco Support and Documentation website requires a Cisco.com user ID and password. | http://www.cisco.com/cisco/web/support/index.html |

# **Feature Information for RSVP Aggregation**

The following table provides release information about the feature or features described in this module. This table lists only the software release that introduced support for a given feature in a given software release train. Unless noted otherwise, subsequent releases of that software release train also support that feature.

Use Cisco Feature Navigator to find information about platform support and Cisco software image support. To access Cisco Feature Navigator, go to www.cisco.com/go/cfn. An account on Cisco.com is not required.

Table 1: Feature Information for RSVP Aggregation

| Feature Name     | Releases    | Feature Information                                                                                                    |
|------------------|-------------|----------------------------------------------------------------------------------------------------|
| RSVP Aggregation | 12.2(33)SRC | The RSVP Aggregation feature allows the Resource Reservation Protocol (RSVP) state to be reduced within an RSVP/DiffServ network by aggregating many smaller reservations into a single, larger reservation at the edge. |

# **Glossary**

**admission control** --The process by which an RSVP reservation is accepted or rejected on the basis of end-to-end available network resources.

**aggregate** --AnRSVP flow that represents multiple end-to-end (E2E) flows; for example, a Multiprotocol Label Switching Traffic Engineering (MPLS-TE) tunnel may be an aggregate for many E2E flows.

**aggregation region** --An area where E2E flows are represented by aggregate flows, with aggregators and deaggregators at the edge; for example, an MPLS-TE core, where TE tunnels are aggregates for E2E flows. An aggregation region contains a connected set of nodes that are capable of performing RSVP aggregation.

**aggregator** --The device that processes the E2E PATH message as it enters the aggregation region. This device is also called the TE tunnel head-end device; it forwards the message from an exterior interface to an interior interface.

**bandwidth** -- The difference between the highest and lowest frequencies available for network signals. The term is also used to describe the rated throughput capacity of a given network medium or protocol.

**deaggregator** --The device that processes the E2E PATH message as it leaves the aggregation region. This device is also called the TE tunnel tail-end device; it forwards the message from an interior interface to an exterior interface.

**E2E** --end-to-end. An RSVP flow that crosses an aggregation region, and whose state is represented in aggregate within this region, such as a classic RSVP unicast flow crossing an MPLS-TE core.

**LSP** --label-switched path. A configured connection between two devices, in which label switching is used to carry the packets. The purpose of an LSP is to carry data packets.

**QoS** --quality of service. A measure of performance for a transmission system that reflects its transmission quality and service availability.

**RSVP** --Resource Reservation Protocol. A protocol that supports the reservation of resources across an IP network. Applications running on IP end systems can use RSVP to indicate to other nodes the nature (bandwidth, jitter, maximum burst, and so on) of the packet streams that they want to receive.

state --Information that a device must maintain about each LSP. The information is used for rerouting tunnels.

**TE** --traffic engineering. The techniques and processes used to cause routed traffic to travel through the network on a path other than the one that would have been chosen if standard routing methods had been used.

tunnel -- Secure communications path between two peers, such as two devices.